# **SpringerProtocols User Guide**

## **Browse**

Browsing on SpringerProtocols is easy.

• Click on a category either on the homepage or on any other site page.

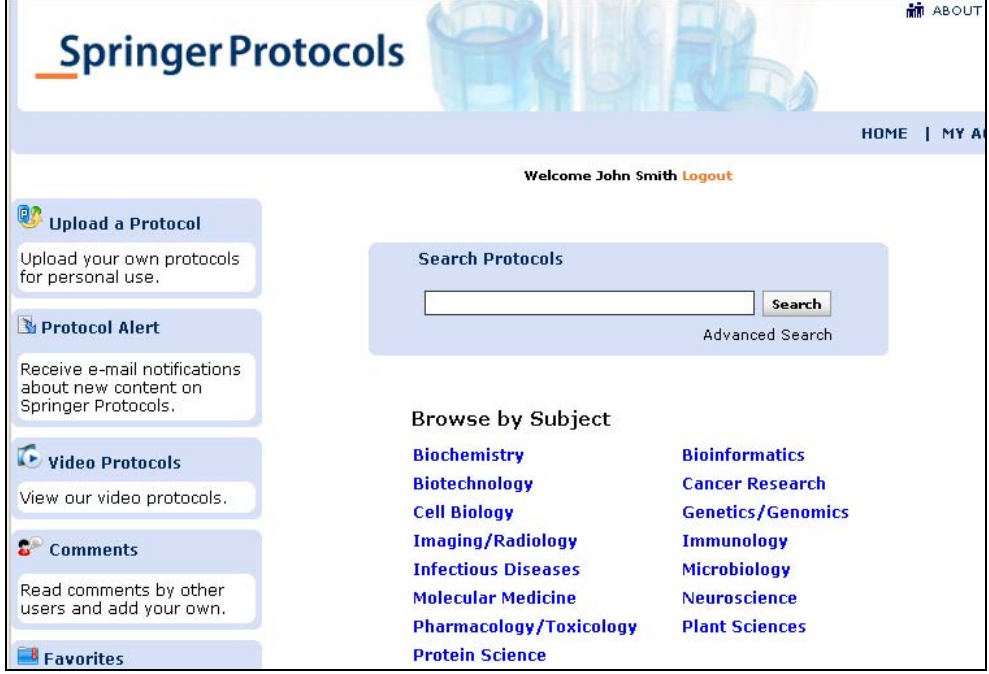

• Continue browsing by clicking on subcategory(ies) or years(s) to refine your browse results.

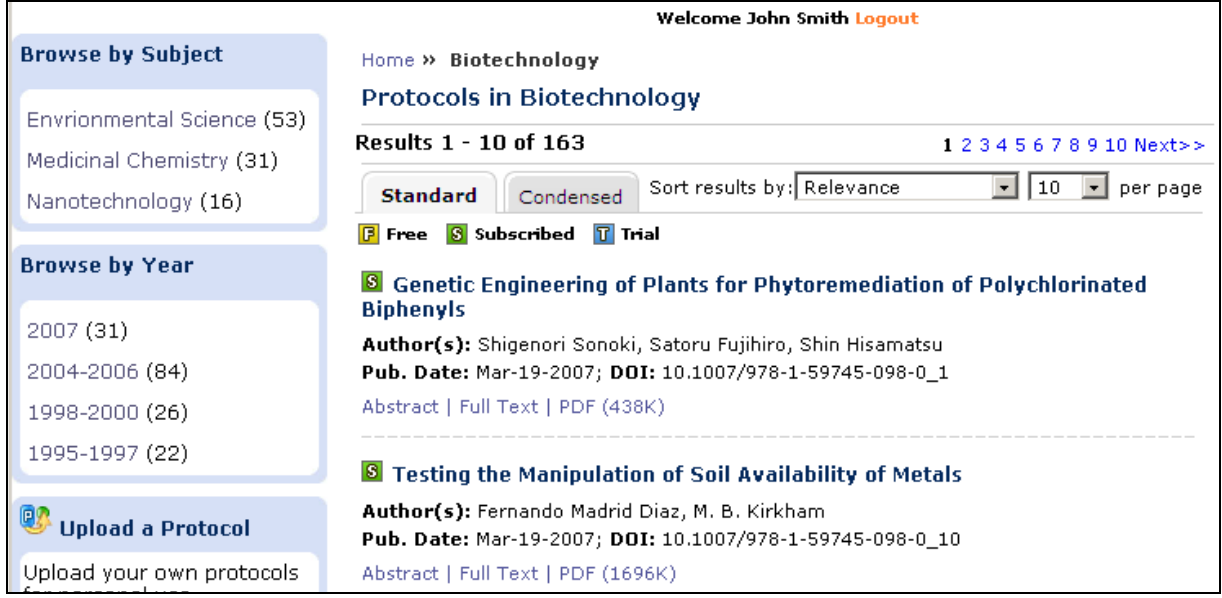

#### **Search**

You can perform a quick search from any page on the site for a set of immediate results that can be sorted by date, author, and title.

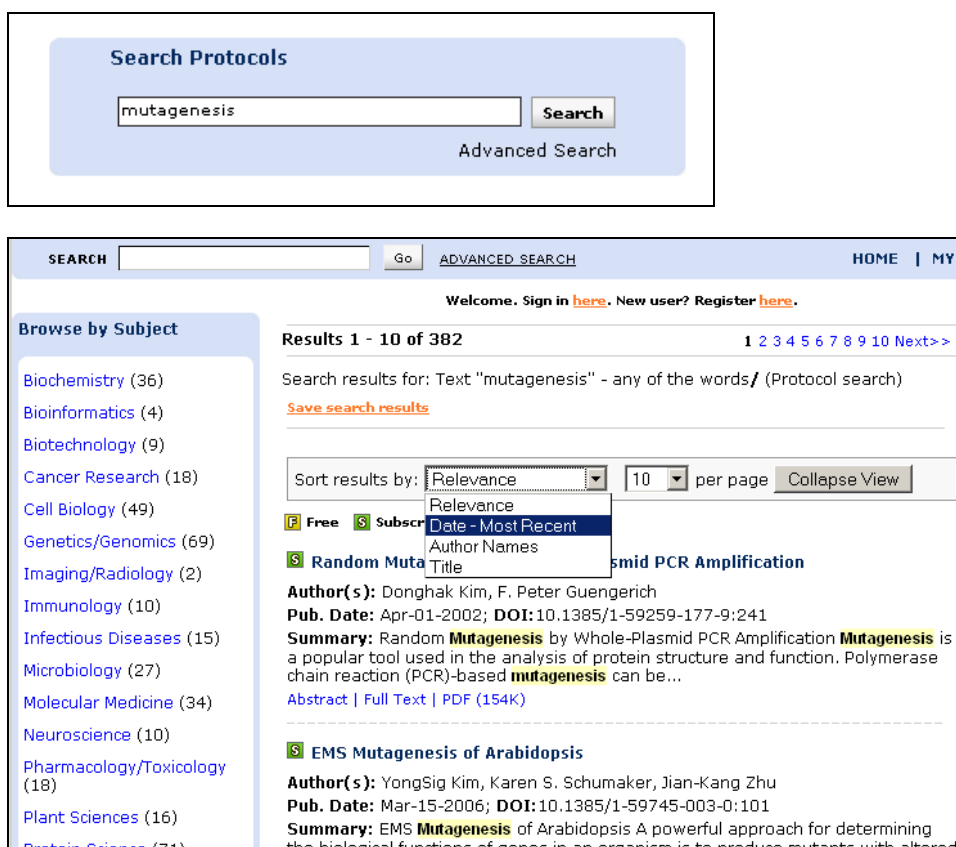

You can also filter these results through a relevant list of subjects and time periods, enabling you to quickly narrow down long lists of articles to a short list of your desired results. For searches that you may perform often, or for very detailed searches, once you find your desired results, you can save that search to your account for use at a later time.

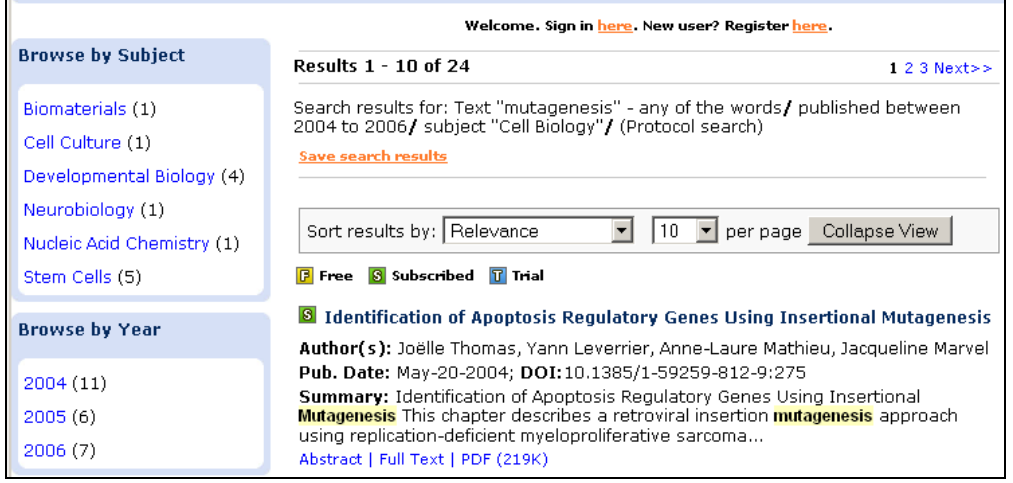

Should you wish to have further refined results, use the Advanced Search feature, also located on every page. Use the advanced search feature to define your result list by any combination of keyword, abstract, title, author, subject, and date.

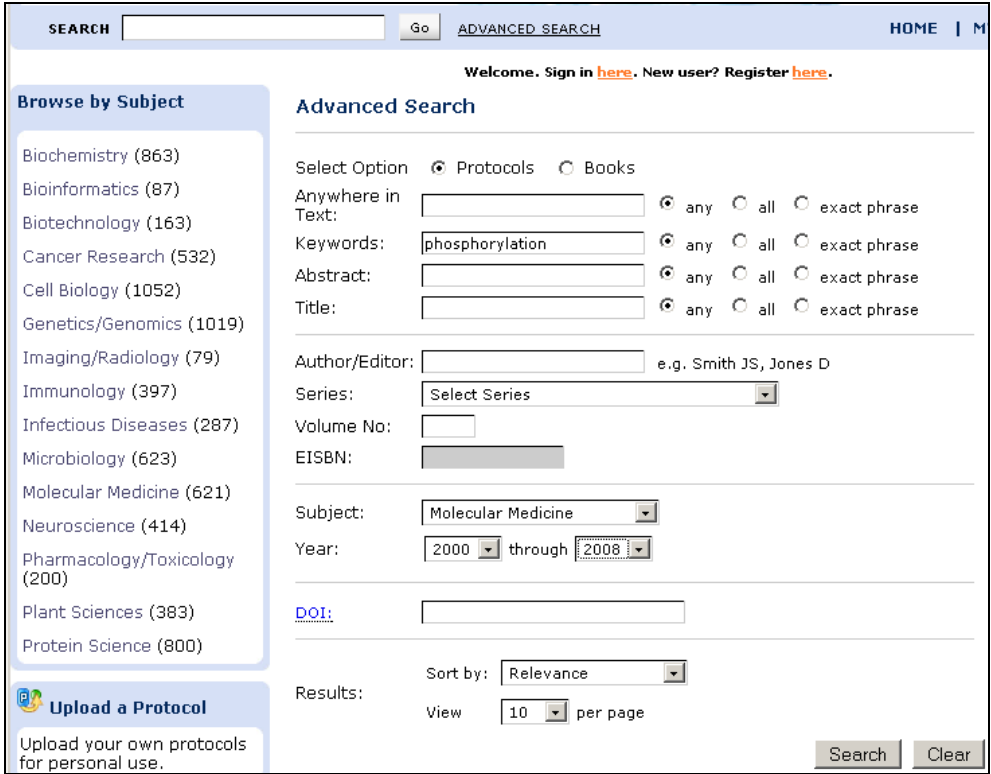

#### **Personalization**

SpringerProtocols allows you to personalize the site environment to suit your own needs. You can save search results for use at a later time, set up your My Protocols page, and manage alerts to be notified when desired content has been posted.

• When browsing the site, should you find articles on the site that you want to single out or visit again later, you can add them to your My Protocols area with the click of a button so you can easily find them without having to search or browse again.

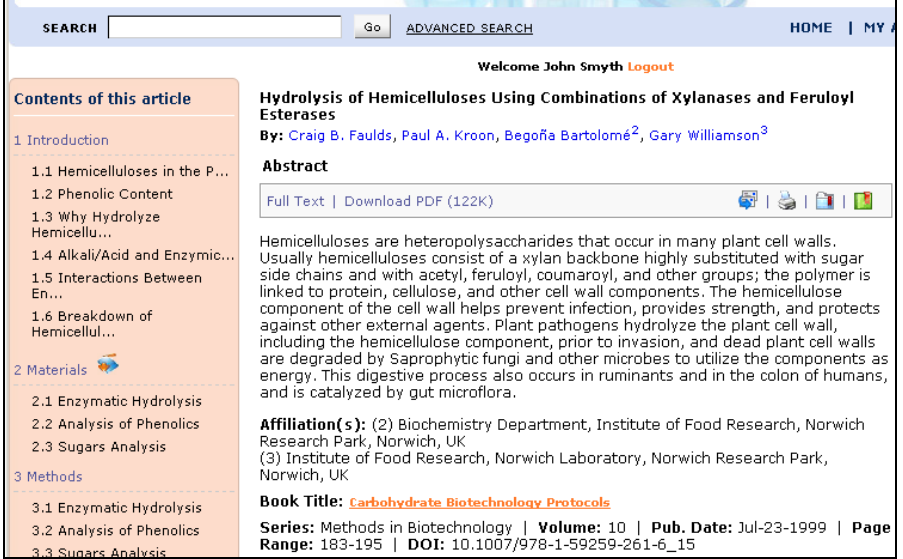

• To add your own content, use the Upload a Protocol feature to add your own protocols to your My Protocols area, where they can be saved alongside your favorites.

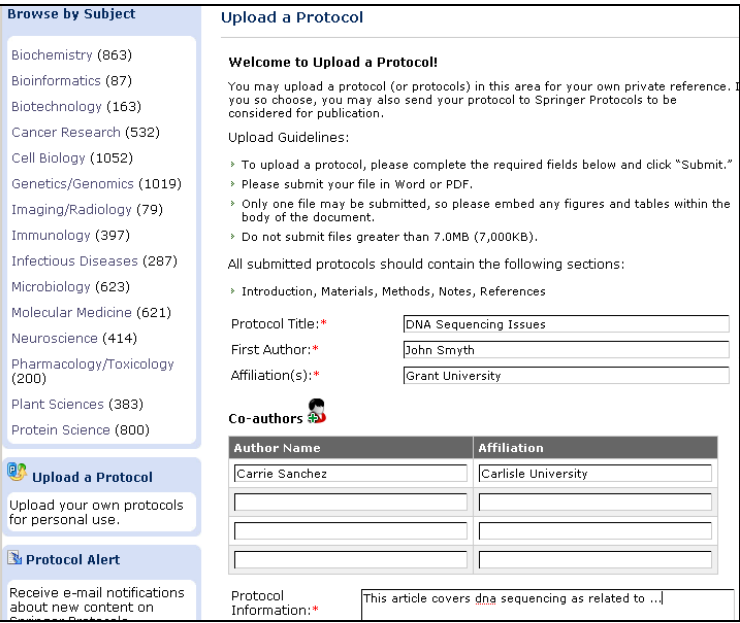

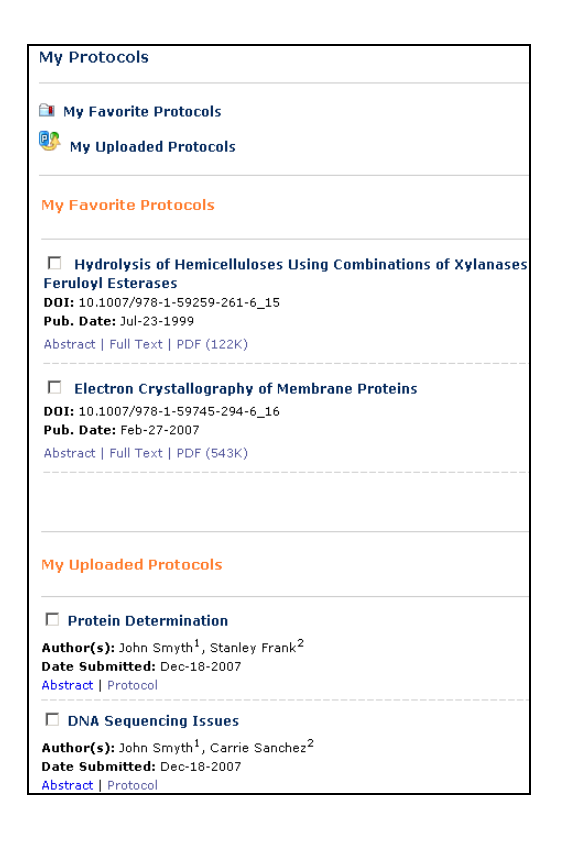

• All your favorite protocols and saved searches can also be viewed from your My Account page.

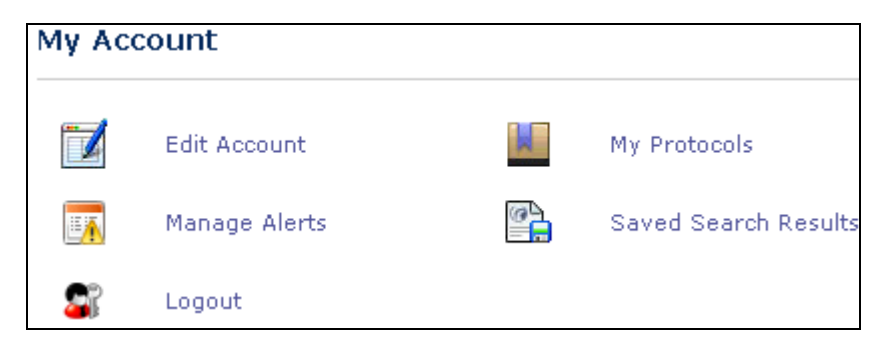

• The aforementioned Saved Searches can be viewed and managed through your account.

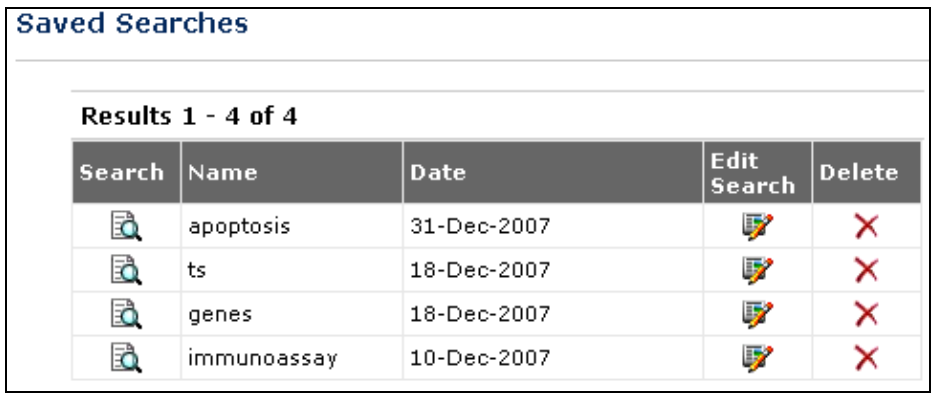

To manage your alerts, click Manage Alerts and choose the subject collections that you wish to receive email notification for.

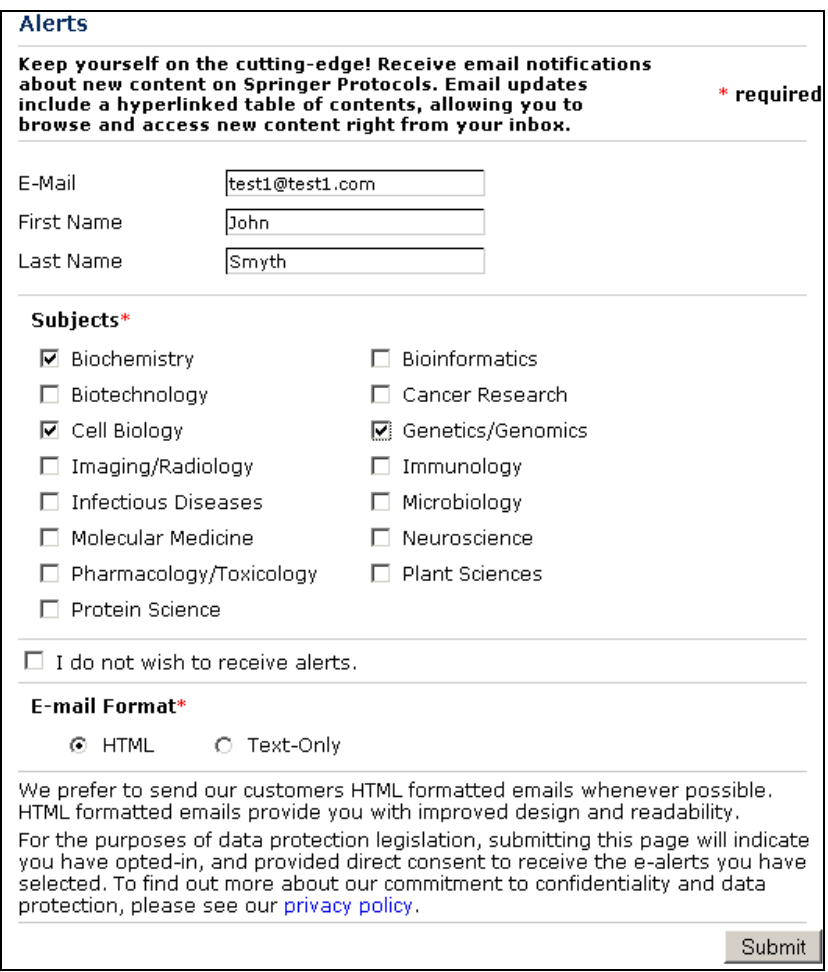

## **RSS**

Use RSS feeds to keep up to date with the latest SpringerProtocols content! By choosing an RSS feed for one or more of our subject collections, you can be notified when new content is posted to the site for that particular collection. You will find the title and abstract in your news aggregator or reader. To use RSS, you must choose a news aggregator or a reader. These are software applications that can collect RSS feeds from many Web sites. You can choose a reader from the list on our RSS page, or use your own.

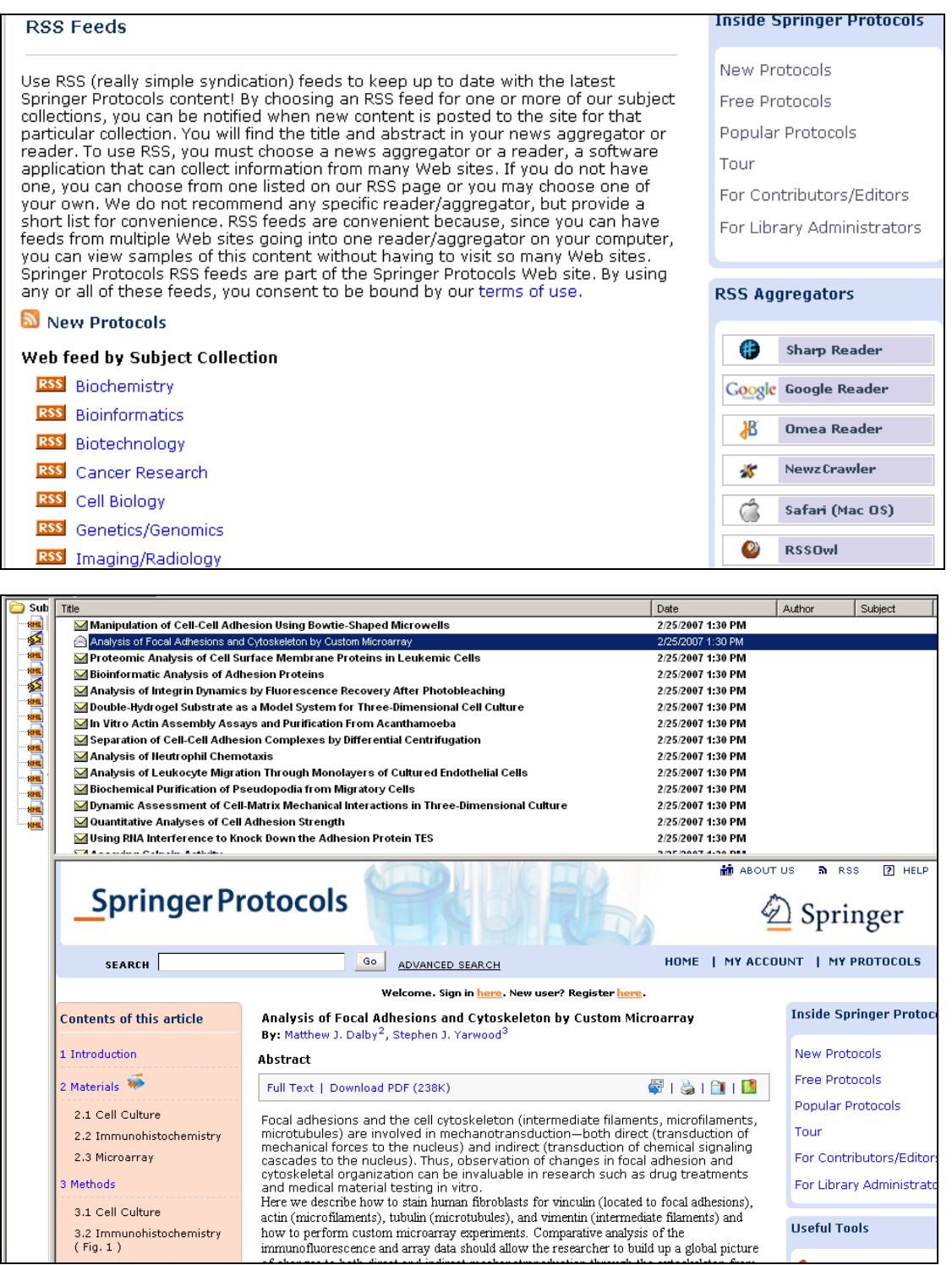

#### **Protocols**

For your convenience, there are two ways to view each protocol. Click on the Download PDF link to view the protocol exactly as it appears in the published print work. To view the protocol with special personalization and community features, click the Full Text link to view the HTML version of the article. Using the full-text HTML, you can:

- Search for the authors on SpringerProtocols or on PubMed.
- Trigger an immediate keyword search on SpringerProtocols by clicking any one of the key words listed beneath the abstract.
- Use the contents of this article box to jump directly to any of the main areas of the protocol.
- Use our hypertext links to jump to other sections of the protocol, or to specific notes, references, figures, and tables.
- Download the Materials and Reference sections right to your desktop.

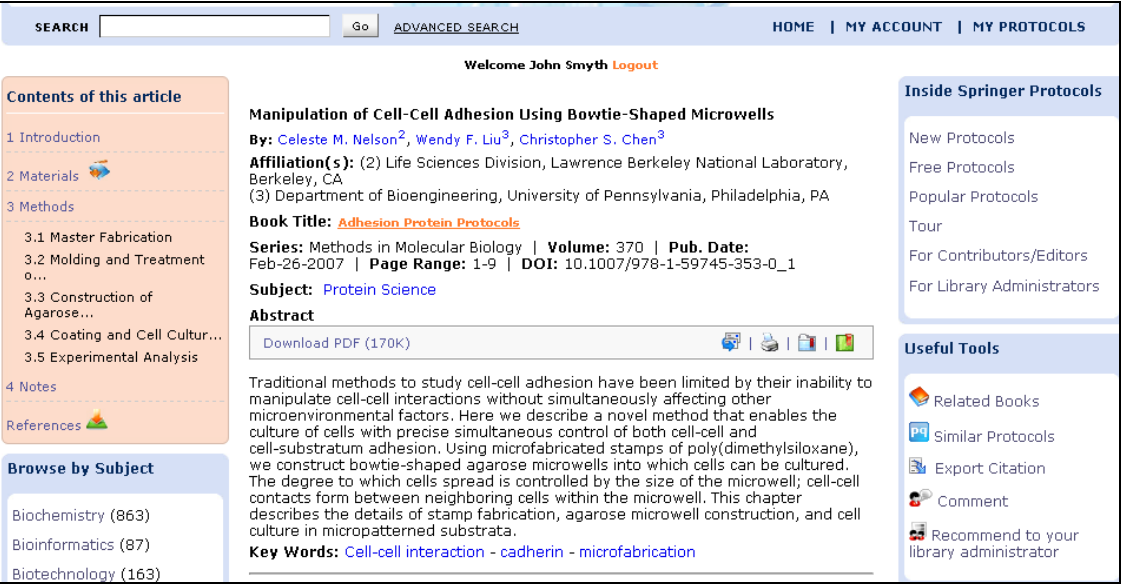

• You can share with others by e-mailing the protocol to a colleague or tagging it to one of your favorite bookmarking sites.

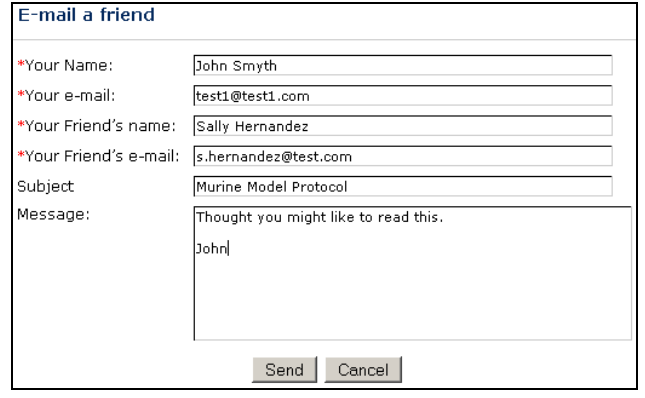

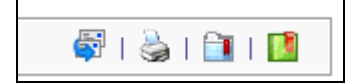

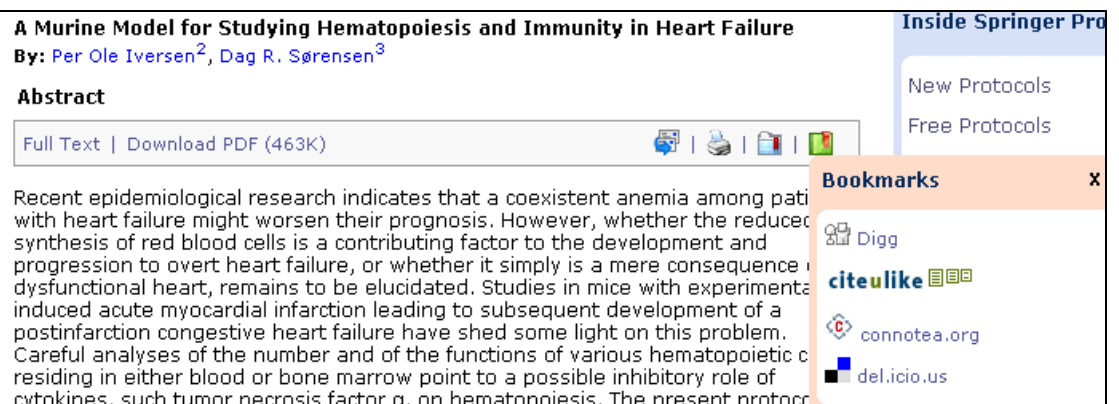

• The first two features in the Useful Tools area, Related Books and Similar Protocols, can be used to view other relevant content in the same subject.

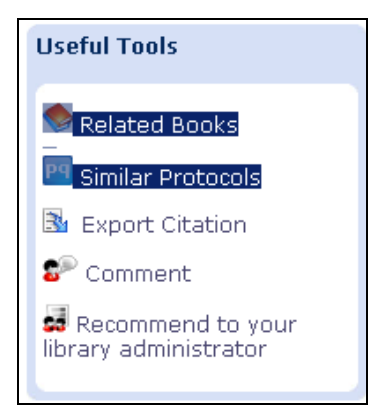

• Export the citation of the protocol in ris format. Other formats will be added later.

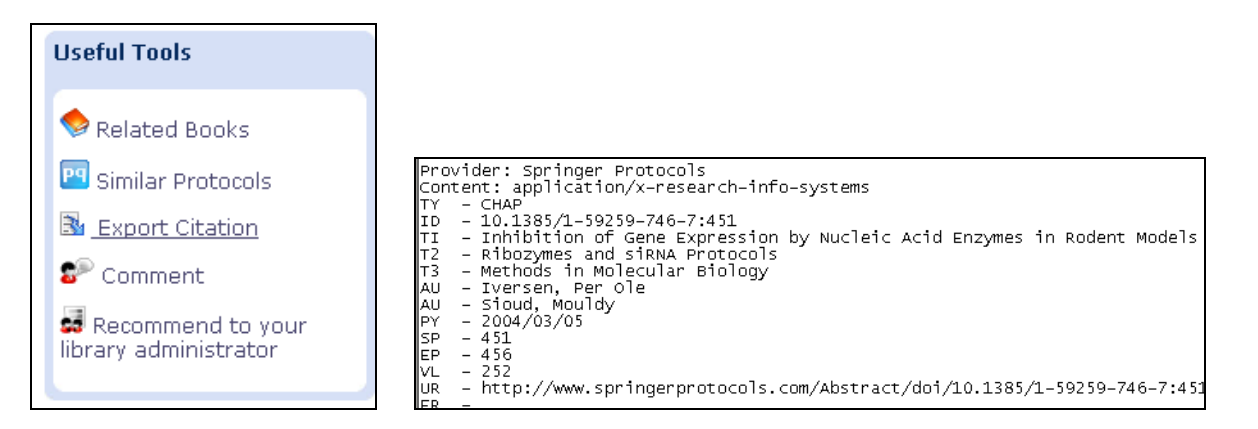

• Share your ideas and thoughts with the online community by commenting on a protocol or by responding to comments already made by other users.

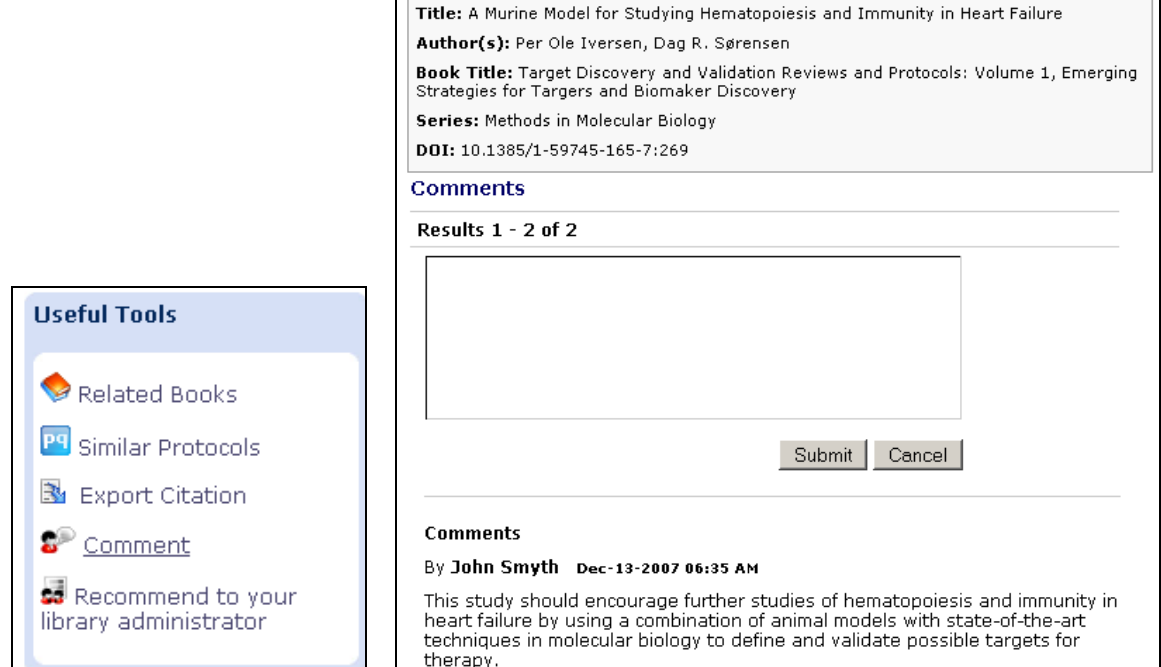

• If your institution does not have a subscription to SpringerProtocols, or does not have a subscription to the content you are interested in, you can make a recommendation to your institutional administrator.

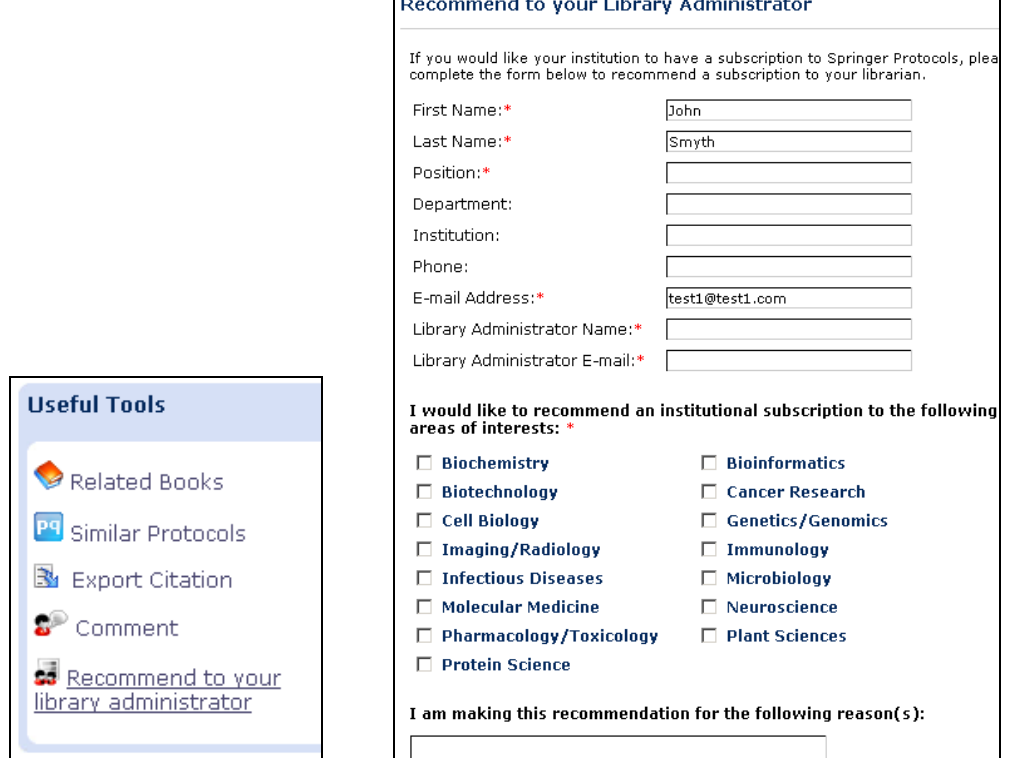

### **LIBRARY**

The SpringerProtocols Librarian Resource Page is the place for institutional administrators to manage institutional accounts, view statistics, and locate important institutional information related to SpringerProtocols.

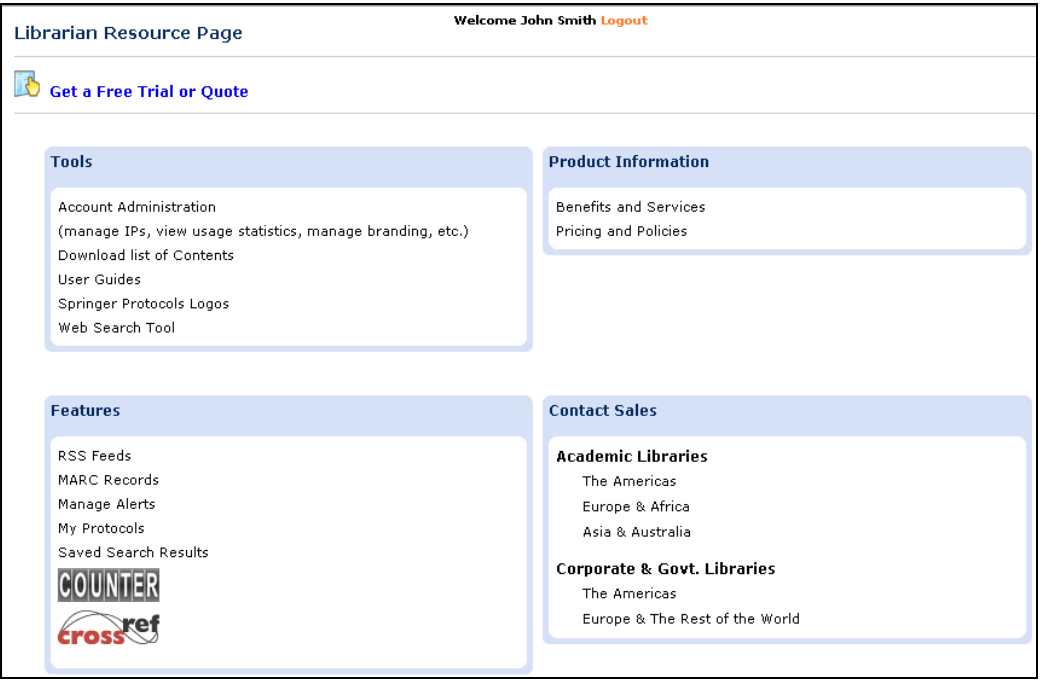

## **Get a Free Trial or Quote**

If your institution does not yet have a subscription to SpringerProtocols, visit the Get a Free Trial or Quote area to request a trial or a price quote for your desired subject collection or collections.

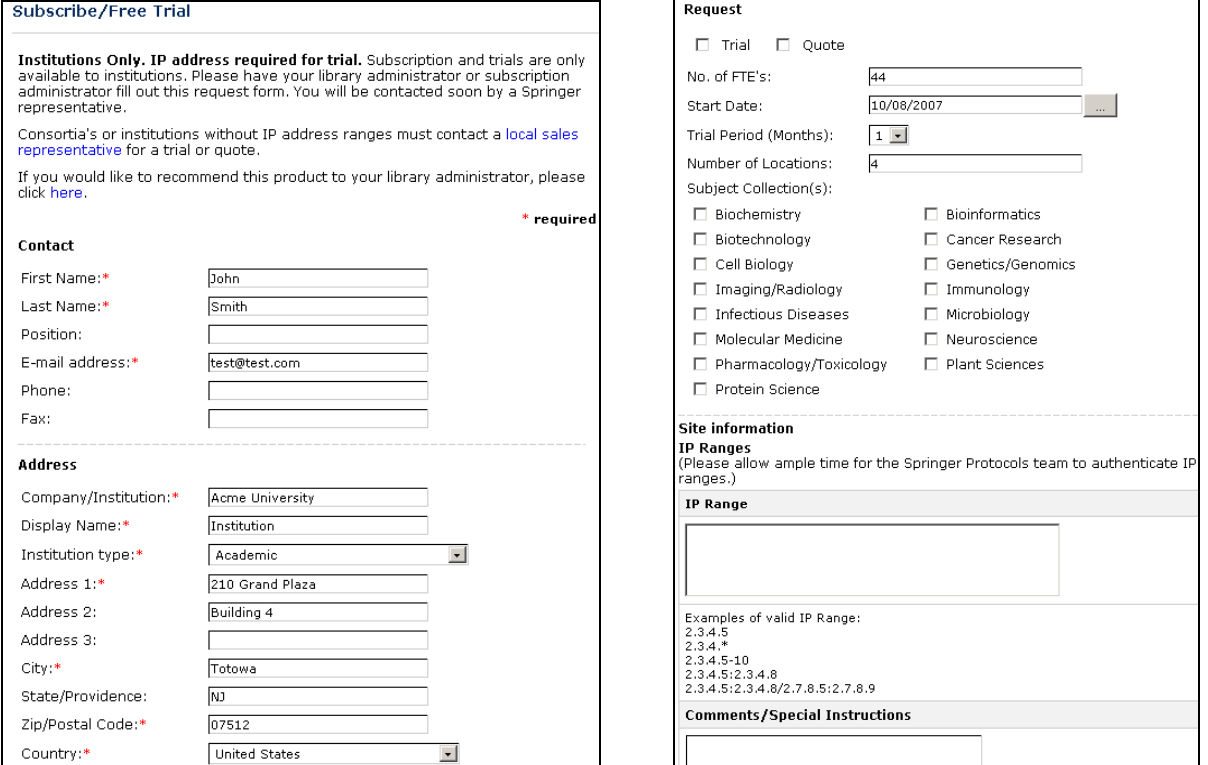

## **Tools**

Listed here is a brief description of the Tools features.

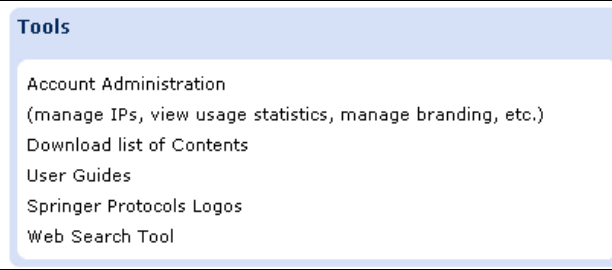

#### **Account**

My Account

**Edit Account** 

To manage your institutional account, after logging in with your institutional username and password, click the Account Administration link. Click Edit Account to modify administrative contact information.

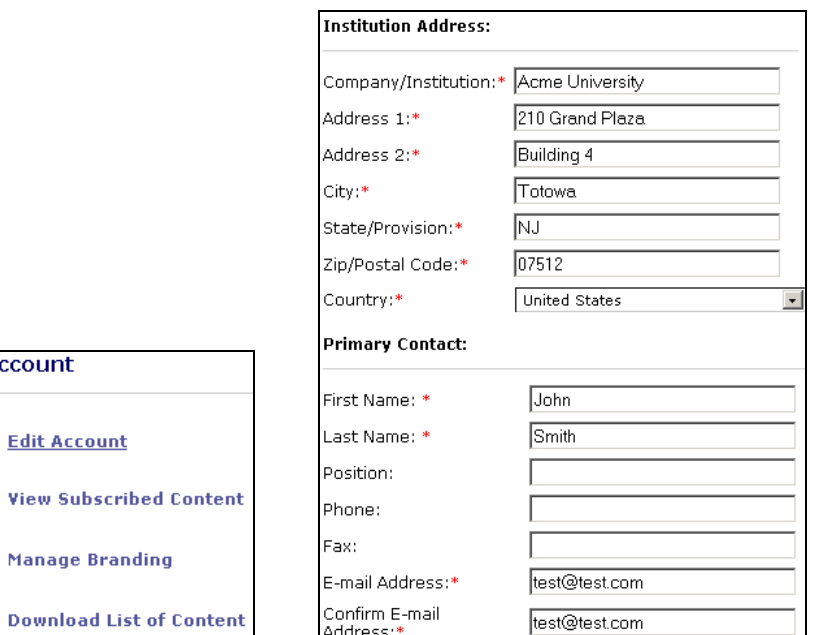

To see what content your institution has subscribed to, click on View Subscribed Content, where you can view the date range for the subscription of any and all of your subject collections. You can also browse your subscribed subject collections directly from this area.

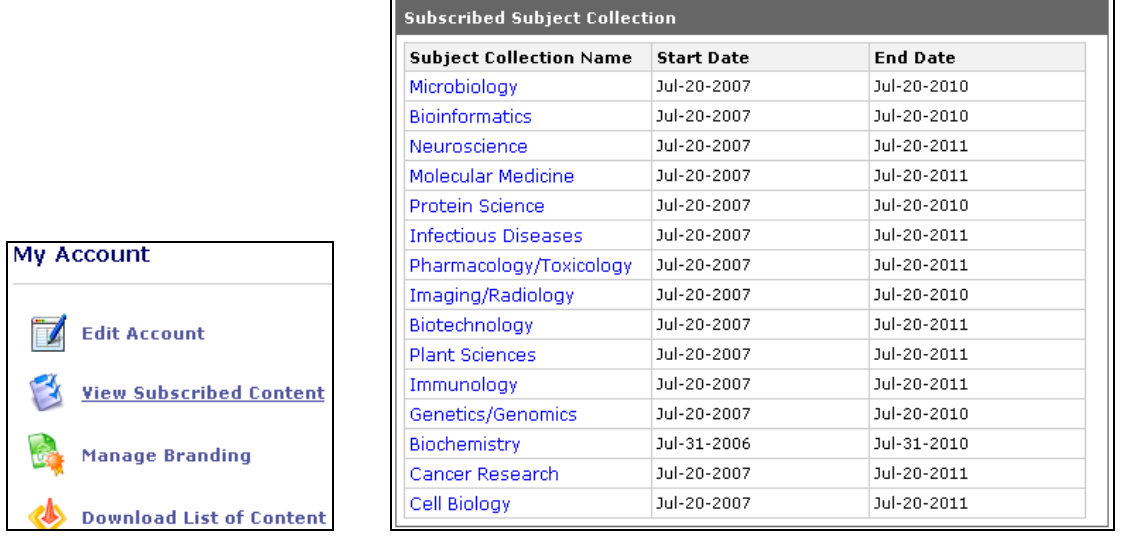

 $\blacksquare$ 

Every member of your institution who visits SpringerProtocols can see your institution's distinct logo in the top left corner of the homepage. You can choose or modify this logo simply by choosing the Manage Branding link. Enter a title for the system to recognize your logo and upload the logo of your choice from your hard drive.

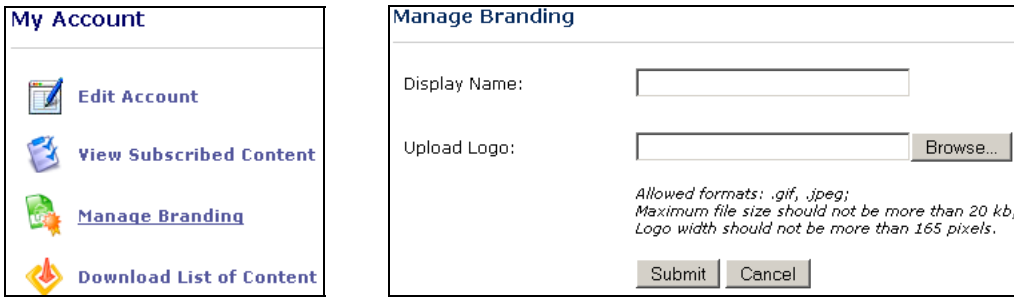

To see a listing of all books that reside on SpringerProtocols, use the Download List of Content link to open an Excel spreadsheet listing each book with its basic information.

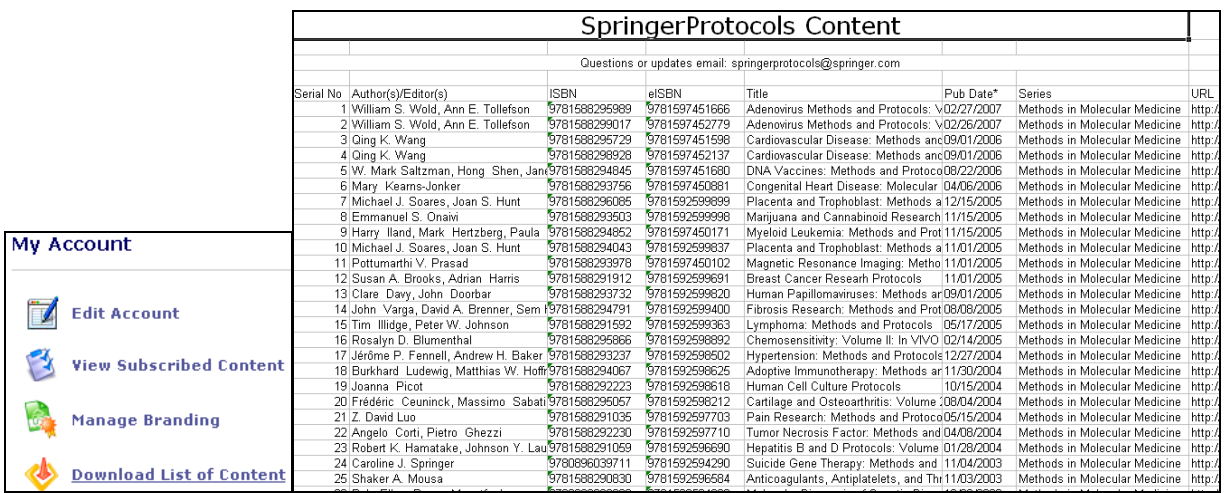

Other institutional account features are as follows:

- View Statistics, which links you to view the monthly counter report for all your institution's title requests on SpringerProtocols.
- Manage IP Addresses, through which you can easily block or remove any of your institution's IP addresses. Simply Change the status of a given IP address to Block or Delete and click Submit. You can also use this area to request additional IP addresses.
- SpringerProtocols Contact List, for asking questions or providing feedback; the contact list has a listing of contacts for customer service, technical support, and sales.
- Manage Alerts, Saved Search Results, and My Protocols, explained in detail in the End User Guidelines.

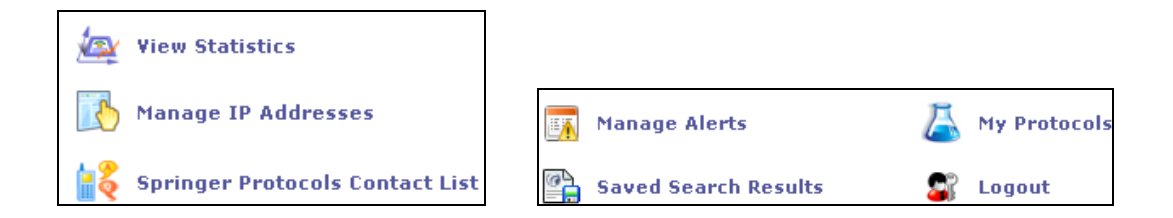

## **Additional Librarian Resource Page Features**

In addition to the institutional account features noted above, the Librarian Resource Page offers the following:

- MARC Records: Springer offers SpringerProtocols customers 'Springer MARC Records' for no charge. These records are generated using Springer metadata and contain the most common fields needed for libraries to load Protocols content into the OPAC environment.
- RSS Feeds, Manage Alerts, My Protocols, and Saved Search Results, all explained in greater detail in the End User Guidelines.
- COUNTER and CrossRef links.

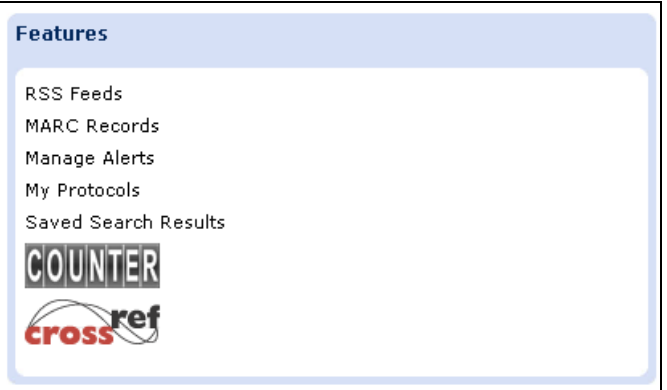

• Product Information: Important information for benefits, services, pricing, and policies rests in the Product Information area of the library. Read the Benefits and Services page to learn about features and benefits for both researchers and librarians at SpringerProtocols. The Pricing and Policies information can answer questions for you in advance that you may have regarding trials, access, and more.

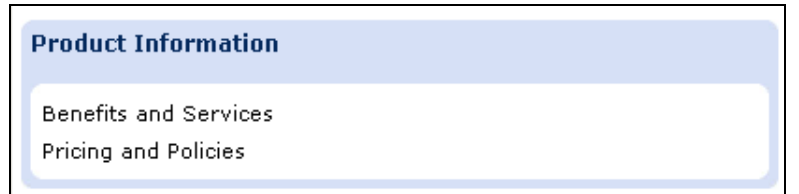

• Contact Sales: Contact information for licensing managers around the world.

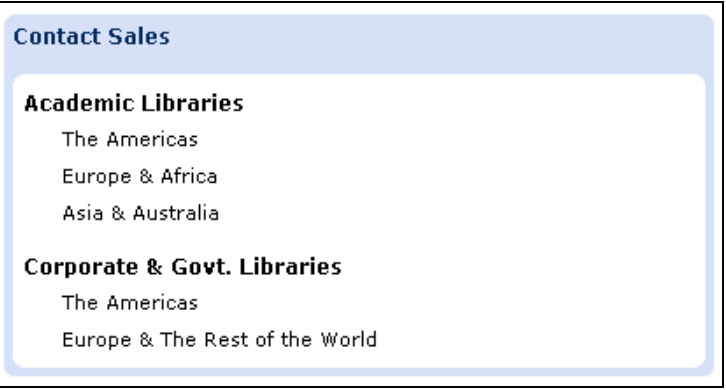

We hope you enjoy your visit to SpringerProtocols.